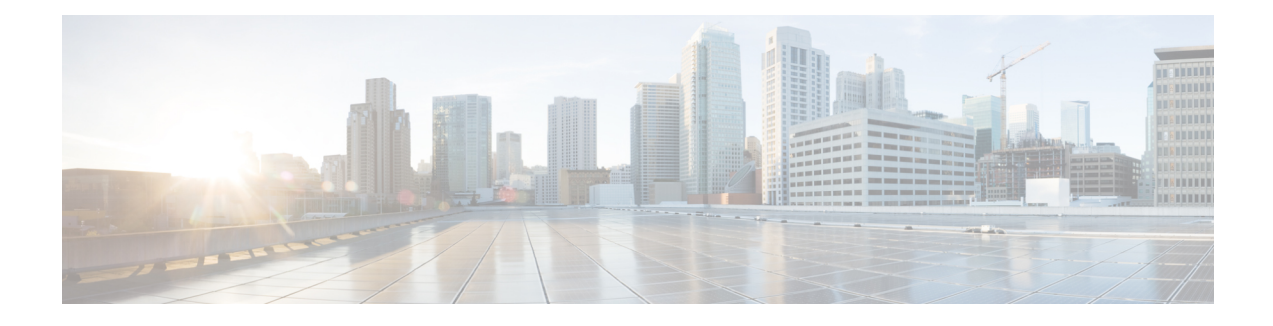

# **Cable IPC Statistics Collection Tool**

**First Published:** November 16, 2009

**Last Updated:** November 29, 2010

The Cable Interprocess Communication (IPC) Statistics Collection tool provides debugging information about all CMTS related IPC messages. You can use this tool to analyze the IPC traffic in a cable communications network.

### **Finding Feature Information**

Your software release may not support all the features documented in this module. For the latest feature information and caveats, see the release notes for your platform and software release. To find information about the features documented in this module, and to see a list of the releases in which each feature is supported, see the Feature Information Table at the end of this document.

Use Cisco Feature Navigator to find information about platform support and Cisco software image support. To access Cisco Feature Navigator, go to [http://tools.cisco.com/ITDIT/CFN/.](http://tools.cisco.com/ITDIT/CFN/) An account on [http://](http://www.cisco.com/) [www.cisco.com/](http://www.cisco.com/) is not required.

### **Contents**

- [Prerequisites](#page-0-0) for the Cable IPC Statistics Collection Tool , page 1
- [Restrictions](#page-2-0) for the Cable IPC Statistics Collection Tool, page 3
- [Information](#page-2-1) About the Cable IPC Statistics Collection Tool, page 3
- How to Enable the Cable IPC Statistics [Collection](#page-2-2) Tool, page 3
- [Configuration](#page-5-0) Example for the Cable IPC Statistics Collection Tool , page 6
- Additional [References](#page-5-1) , page 6
- Feature [Information](#page-6-0) for the Cable IPC Statistics Collection Tool , page 7

## <span id="page-0-0"></span>**Prerequisites for the Cable IPC Statistics Collection Tool**

The table shows the hardware compatibility prerequisites for the Cable IPC Statistics Collection tool.

I

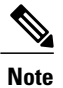

The hardware components introduced in a given Cisco IOS Release will be supported in all subsequent releases unless otherwise specified.

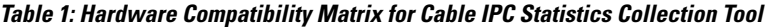

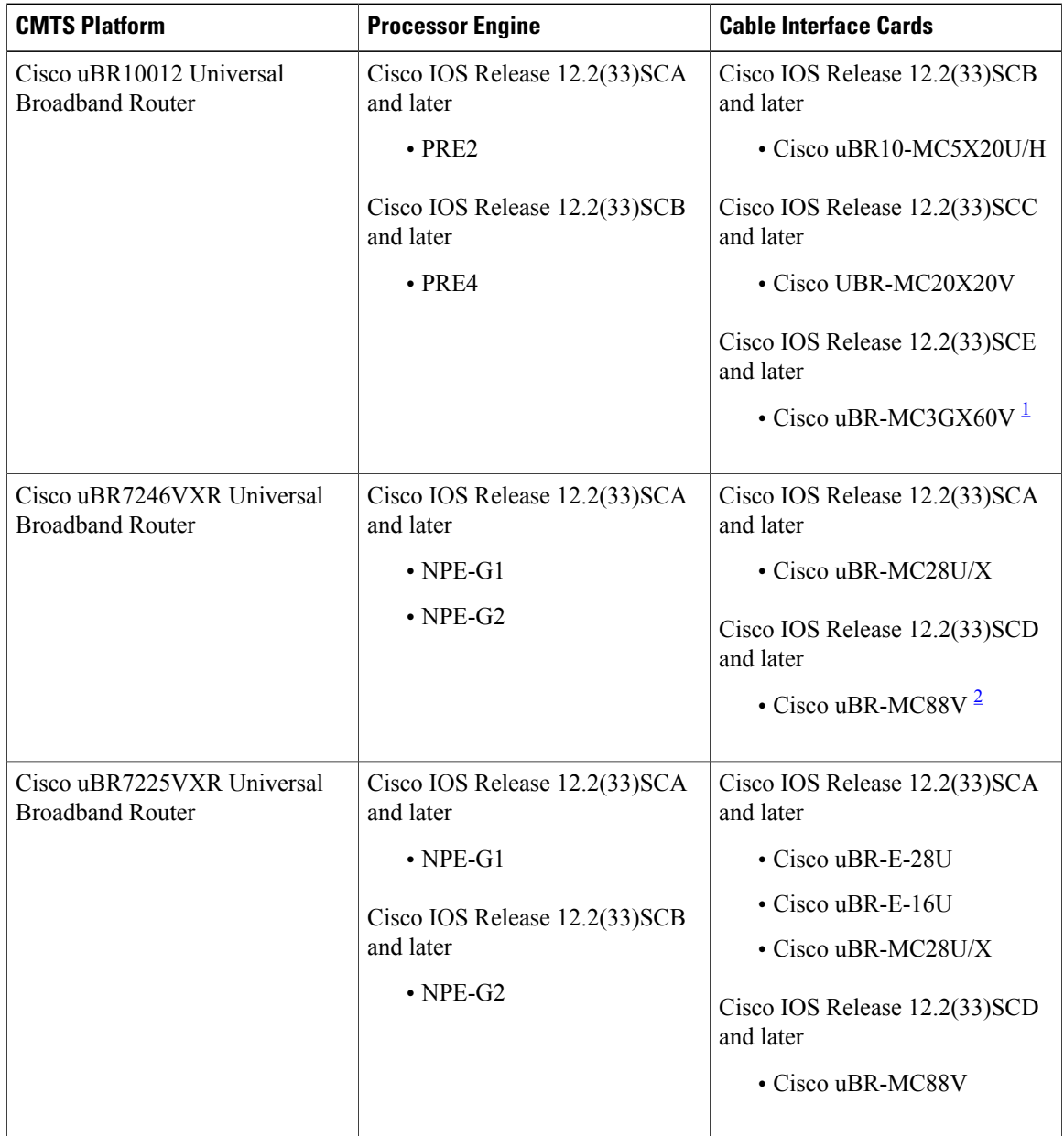

<span id="page-1-1"></span><span id="page-1-0"></span>1 Cisco uBR3GX60V cable interface line card is not compatible with PRE2. You must use PRE4 with the Cisco uBR3GX60V cable interface line card.

2 Cisco uBR-MC88V cable interface line card is not compatible with NPE-G1. You must use NPE-G2 with the Cisco uBR-MC88V cable interface line card.

## <span id="page-2-0"></span>**Restrictions for the Cable IPC Statistics Collection Tool**

The Cable IPC Statistics Collection tool has the following restrictions:

- Does not support the line cards running LCDOS images.
- Does not support checkpoint messages between the primary route processor (RP) and secondary RP on the Cisco UBR10012 router.

## <span id="page-2-1"></span>**Information About the Cable IPC Statistics Collection Tool**

The Cable IPC Statistics Collection tool monitors IPC messages between cable interface line cards and the RP in a cable communications network. The IPC messages include configuration commands, responses to the configuration commands, and other events that a cable interface line card reports to the RP.

The tool provides the following message statistics:

- Send and receive message counts and byte counts.
- Wait time between request sent and response received for blocked request messages.
- Process time used by the message handler for received request messages.

The tool provides the following queue statistics:

- Queue size.
- Wait time from a message that is enqueued to a message that is dequeued.
- Enqueue and dequeue message counts.
- Queue flush message counts.

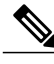

**Note**

To save system memory and keep the normal operation performance, the Cable IPC Statistics Collection tool is disabled by default. You can enable the tool using the cable ipc-stats command in global configuration mode. When you enable the tool, a new database memory buffer is allocated, and the API functions start updating the statistics database. When you disable the tool, the allocated memory is freed. We recommend that you enable this tool only when it is necessary as the tool consumes considerable amount of CPU memory while running on a Cisco CMTS router. The actual memory usage varies based on how many messages are defined in a particular Cisco IOS image.

## <span id="page-2-2"></span>**How to Enable the Cable IPC Statistics Collection Tool**

This section contains the following procedures:

ι

### **Enabling the Cable IPC Statistics Collection Tool**

The cable ipc-stats command is synchronized to all cable interface line cards from the active RP. You do not have to use this command on cable interface line cards separately.

### **DETAILED STEPS**

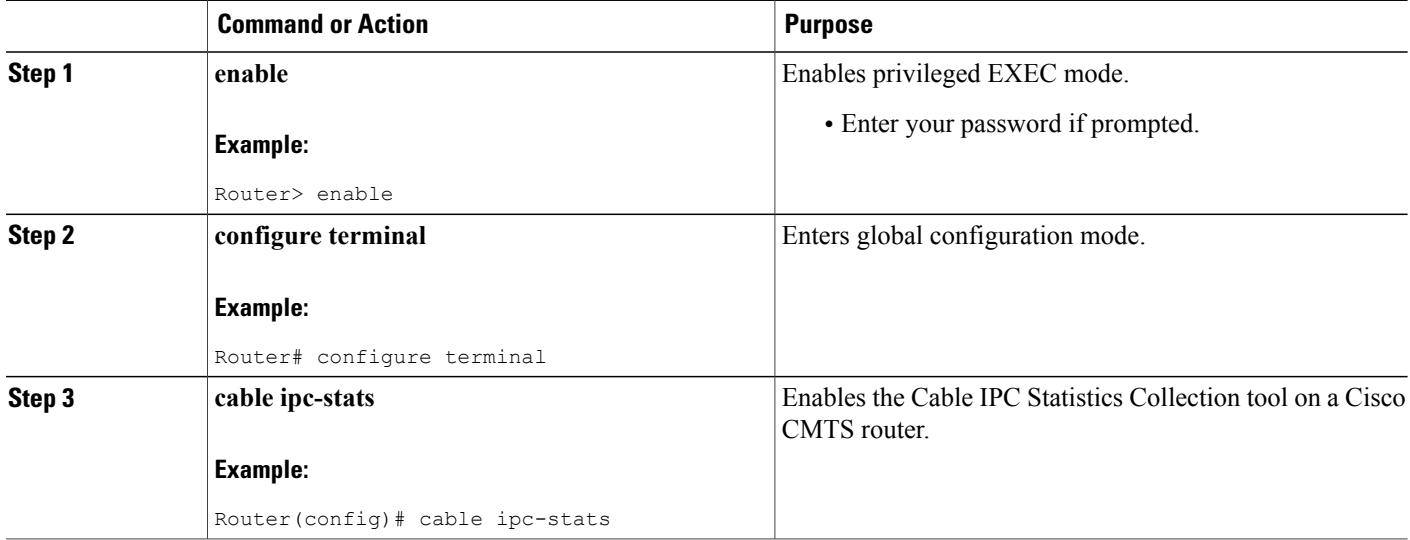

### **Verifying IPC Statistics**

To verify IPC statistics, use the **show cable ipc-stats** command as shown in the following example:

```
Router# show cable ipc-stats
ubr10k2apatil#show cable ipc-stats
--- TIME ---
Start: 03:27:29 PDT Fri Oct 9 2009
End : 03:28:22 PDT Fri Oct 9 2009
Total: 0 days 00 hrs 00 mins 53 secs (53 seconds)
size : 1407648 bytes
--- CR10K MSG ---<br>entity app i
                    io s/s reqid idx: pkts bytes lastEvt totalDur maxDur lastMax
                                                                          (sec) (msec) (msec) (sec)
rp-1c c10k TxReq 1/0 10241 1: 1 24 17<br>rp-1c c10k TxReq 1/0 10 14: 11 704 0
 rp-lc c10k TxReq 1/0 10 14: 11 704 0<br>rp-lc c10k TxReq 2/1 10 14: 10 640 4
                    TxReq 2/1rp-lc c10k  TxReq 3/0  10  14:  10  640  4<br>rp-lc c10k  TxReq 3/1  10  14:  11  704  0
 rp-lc c10k  TxReq 3/1  10  14:  11  704  0<br>rp-lc c10k  TxReq 4/0  10  14:  10  640  3
 rp-lc c10k  TxReq 4/0  10  14:  10  640  3<br>rp-lc c10k  TxReq 6/0  10252  2:  10  9376  13
                    rxReq 6/0 10252 2: 10 9376<br>TxReq 6/0 10 14: 11 704
 rp-lc c10k TxReq 6/0 10 14: 11 704 0
 rp-lc c10k  TxReq 6/1 10252  2: 1 88 53<br>rp-lc c10k  TxReq 6/1  10  14: 11 704 0
 rp-lc c10k TxReq 6/1 10 14: 11 704<br>rp-lc c10k TxReq 7/0 10252 2: 7 696
 rp-lc c10k TxReq 7/0 10252 2: 7 696 5<br>rp-lc c10k TxReq 7/0 10 14: 11 704 1
 rp-lc c10k  TxReq 7/0  10  14:  11  704  1<br>rp-lc c10k  RxRsp 1/0  10241  1:  1  4  17
                    represent to the contract contract contract contract contract of the contract of the contract of the contract o<br>The contract contract contract contract contract of the contract of the contract contract contract contract co
 rp-lc c10k RxReq 1/0 10241 1: 60 21816 0 0 0 0 0<br>rp-lc c10k RxReq 1/0 10 14: 11 704 0 0 0 0
                    RxReq 1/0
```
 $\mathbf I$ 

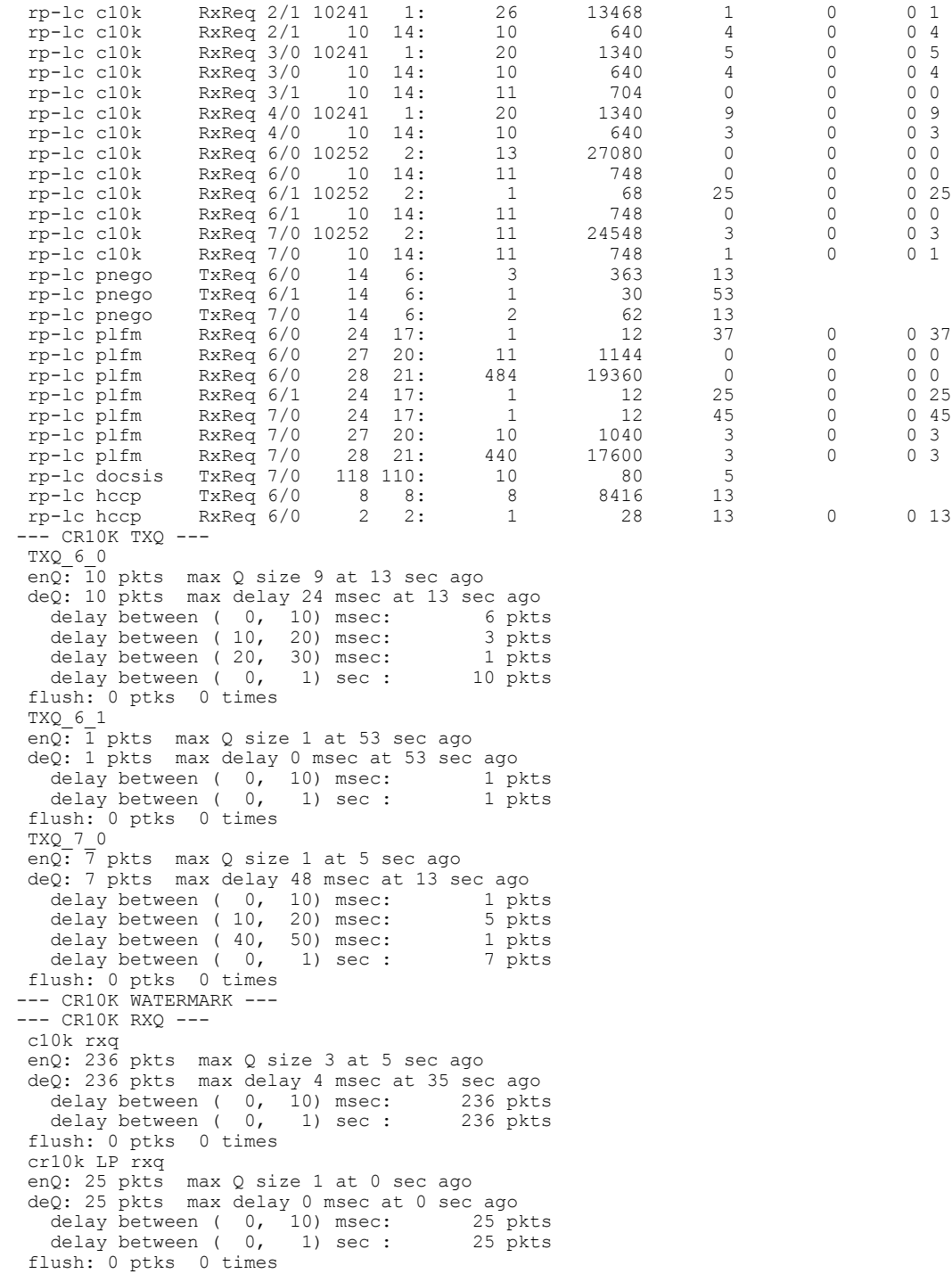

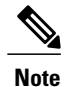

When you run the show cable ipc-stats command, a separate shadow database buffer is allocated, and the contents of the active database are copied to the shadow database to display the IPC statistics. This ensures that all the statistics are frozen at the same time for easy comparison and analysis. To clear the active database, use the clear cable ipc-stats command in privileged EXEC mode. This command resets all the statistics in the active database to zero.

# <span id="page-5-0"></span>**Configuration Example for the Cable IPC Statistics Collection Tool**

The following example shows how to configure the Cable IPC Statistics Collection Tool on a Cisco CMTS router:

```
Router# configure terminal
Router(config)# cable ipc-stats
```
## <span id="page-5-1"></span>**Additional References**

The following sections provide references related to the Cable IPC Statistics Collection tool feature.

### **Related Documents**

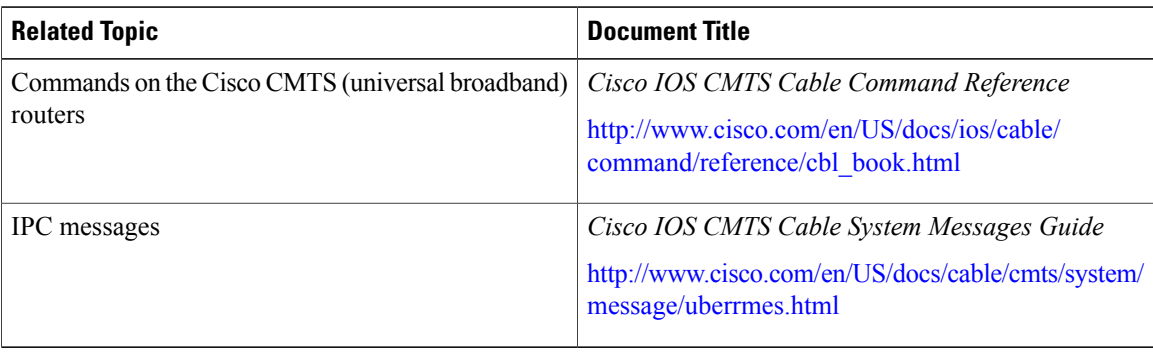

#### **MIBs**

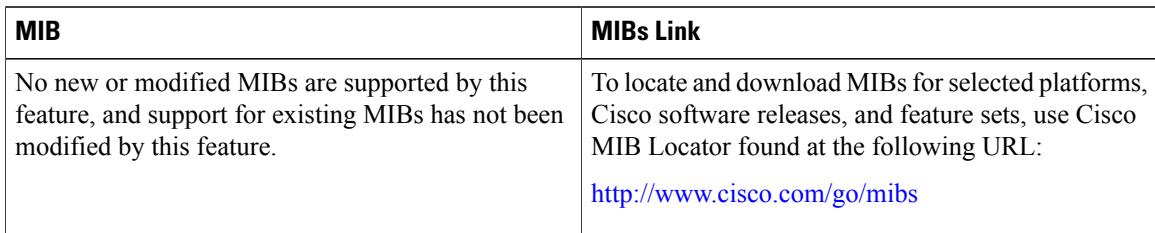

### **RFCs**

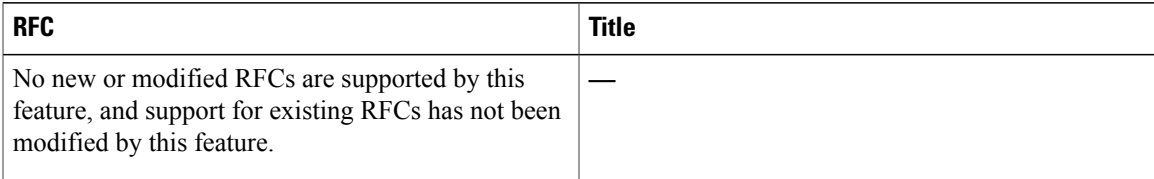

### **Technical Assistance**

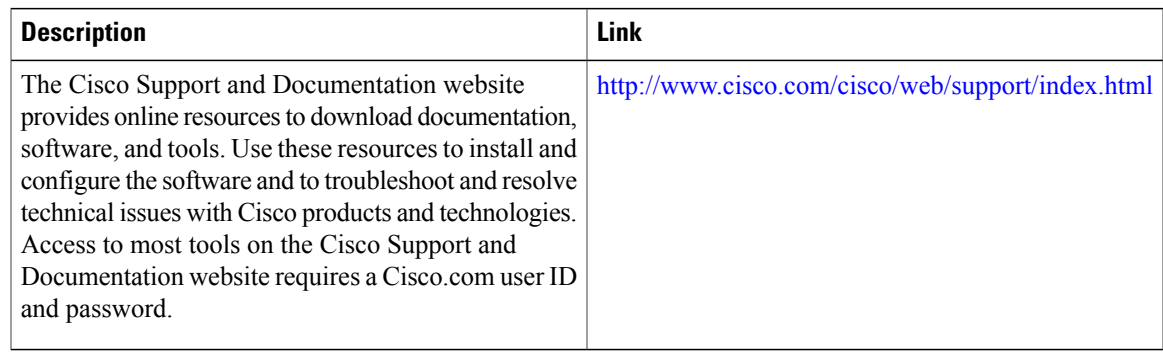

## <span id="page-6-0"></span>**Feature Information for the Cable IPC Statistics Collection Tool**

Use Cisco Feature Navigator to find information about platform support and software image support. Cisco Feature Navigator enables you to determine which software images support a specific software release, feature set, or platform. To access Cisco Feature Navigator, go to <http://tools.cisco.com/ITDIT/CFN/>. An account on <http://www.cisco.com/> is not required.

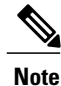

The below table lists only the software release that introduced support for a given feature in a given software release train. Unless noted otherwise, subsequent releases of that software release train also support that feature.

 $\mathbf l$ 

 $\mathbf I$ 

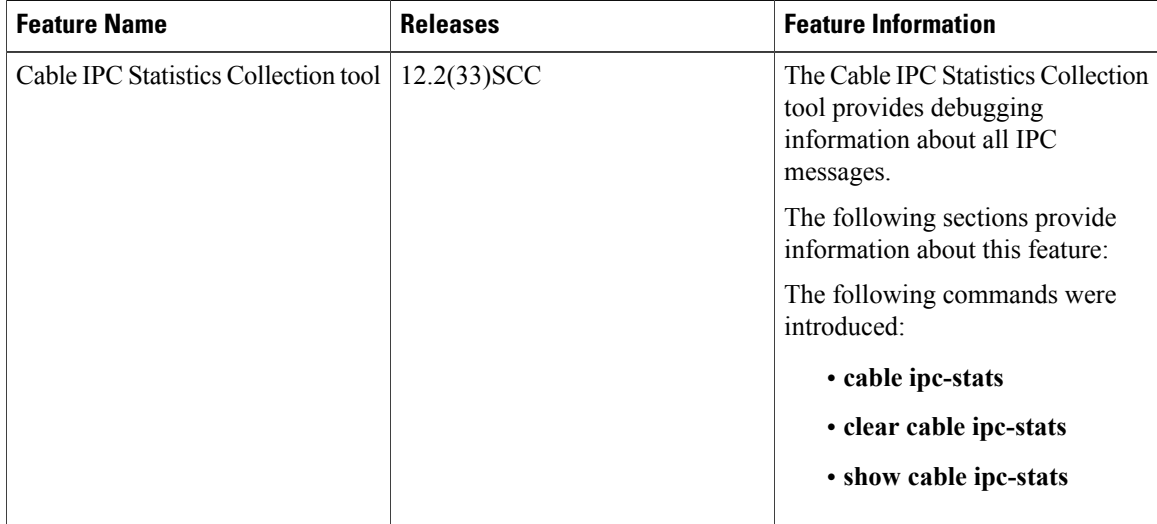

### **Table 2: Feature Information for the Cable IPC Statistics Collection Tool**